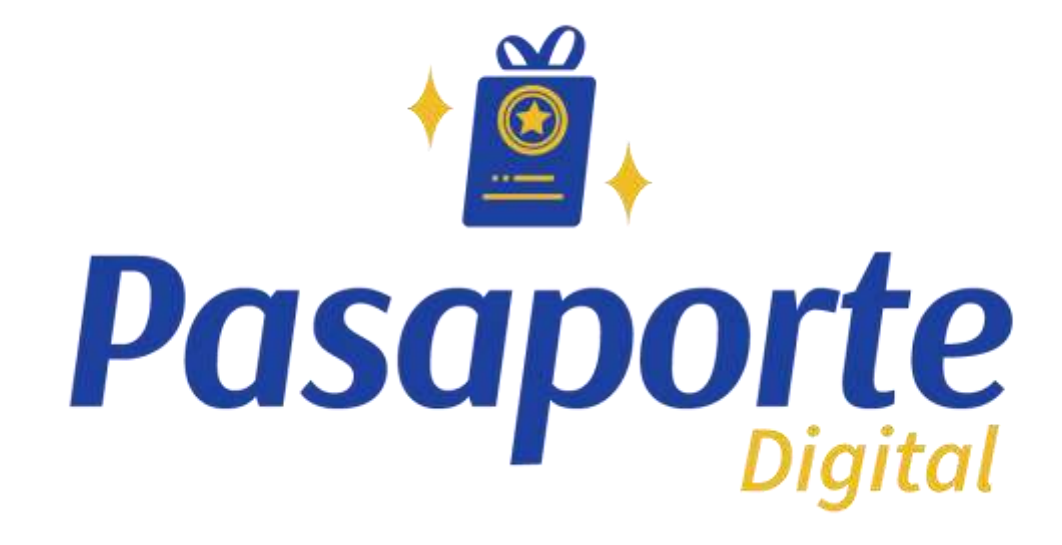

### Como pagar ASEPPE con tu Pasaporte Digital

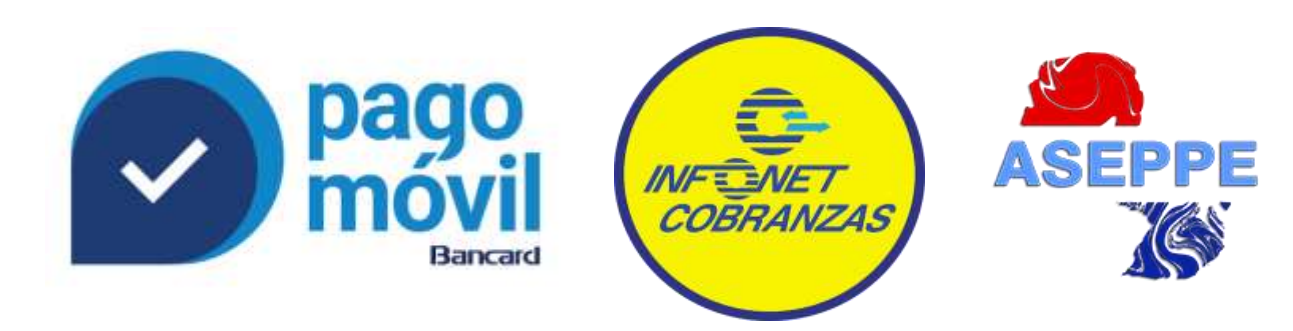

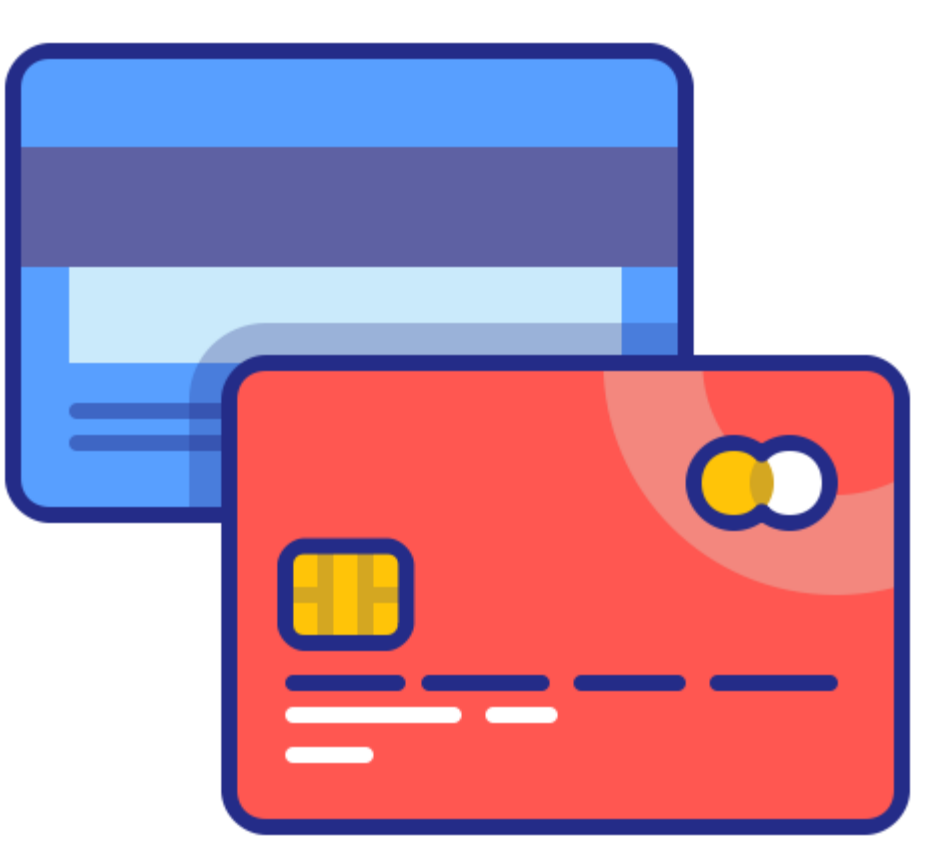

## Selecciona la app Pagomovil de Bancard

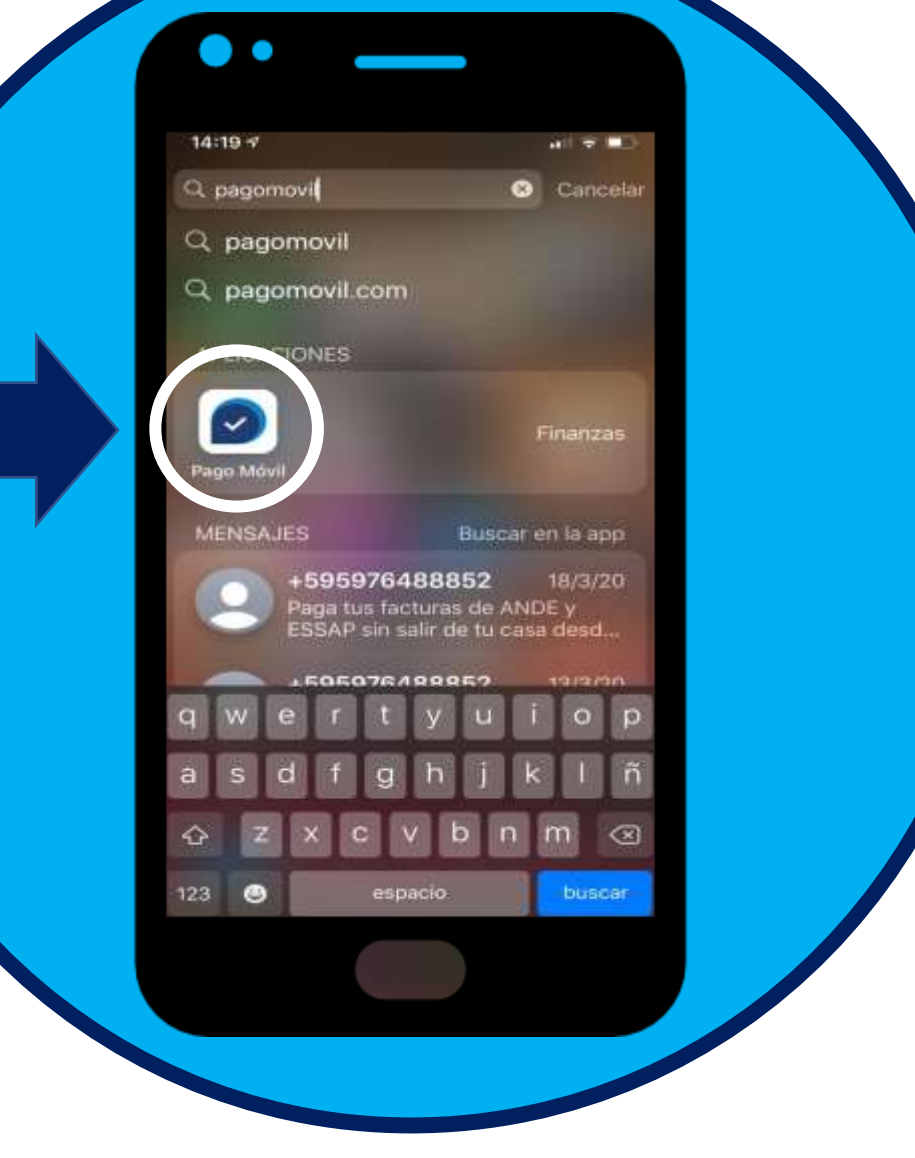

**Pasaporte** 

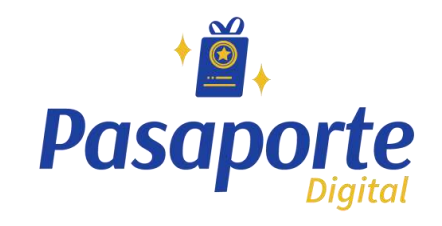

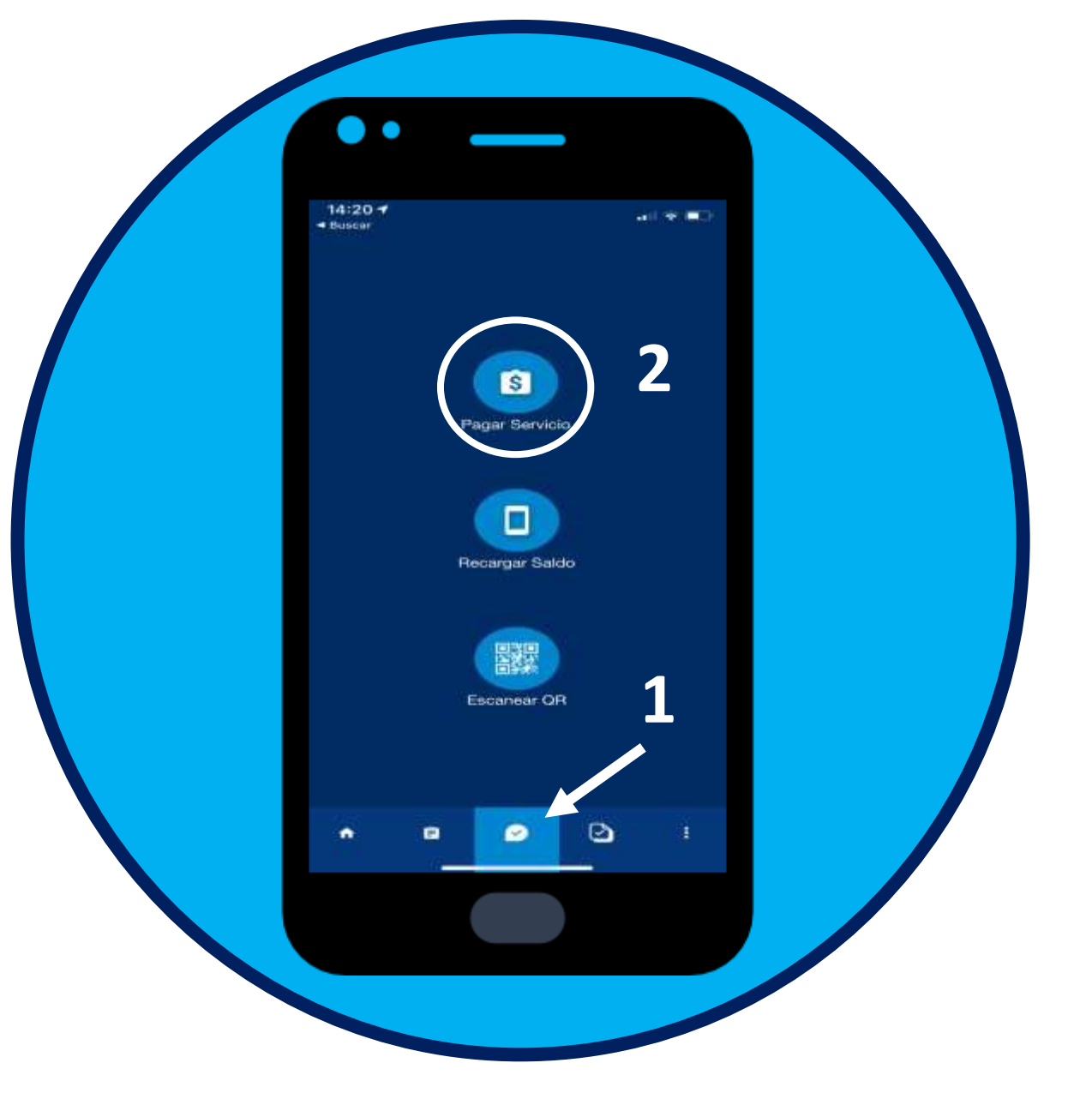

## Selecciona Pagar Servicio

#### Seleccione Buscar Servicio

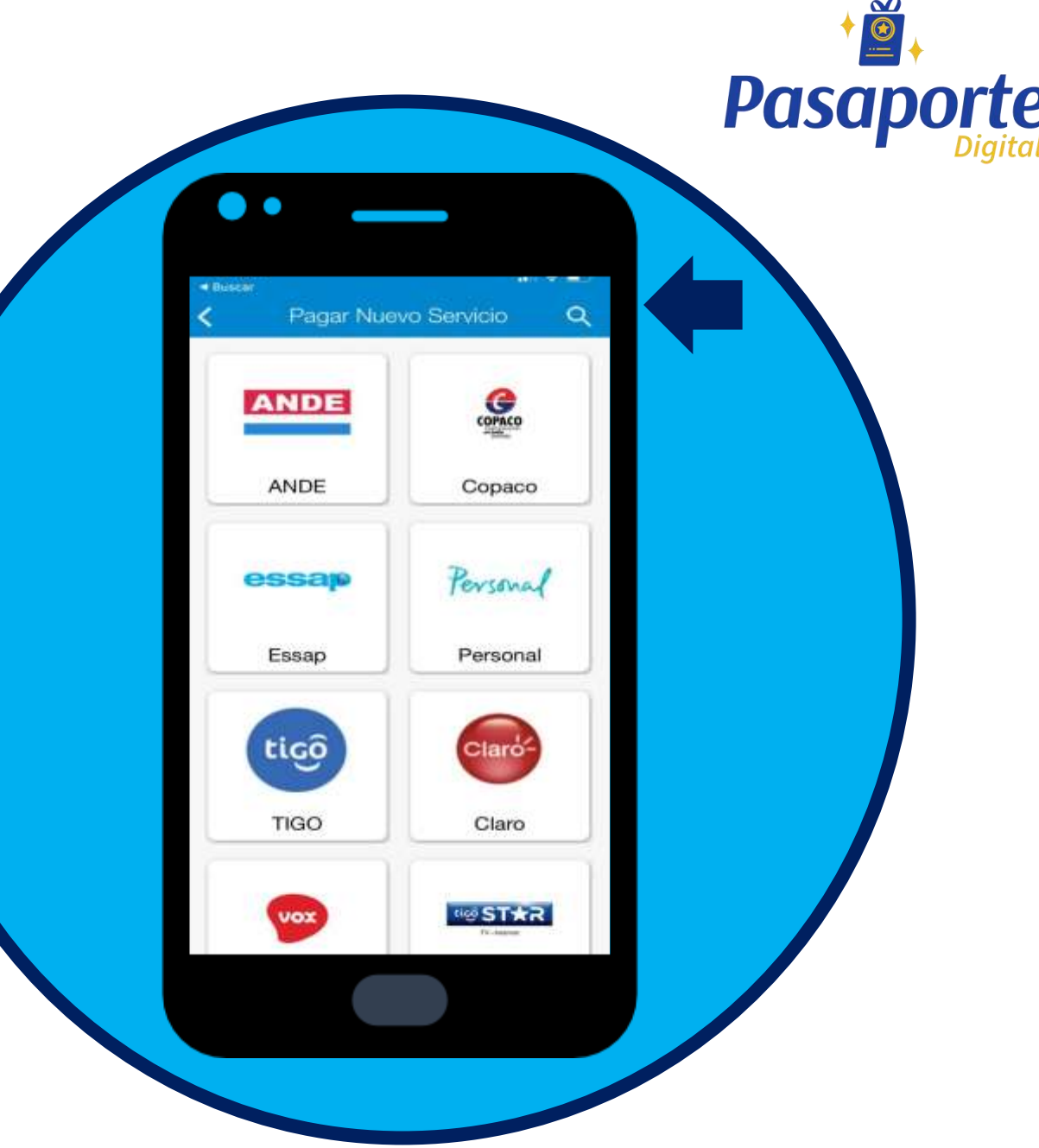

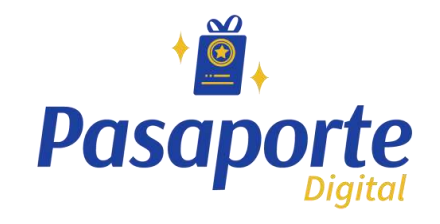

# Digite y seleccione Pasaporte

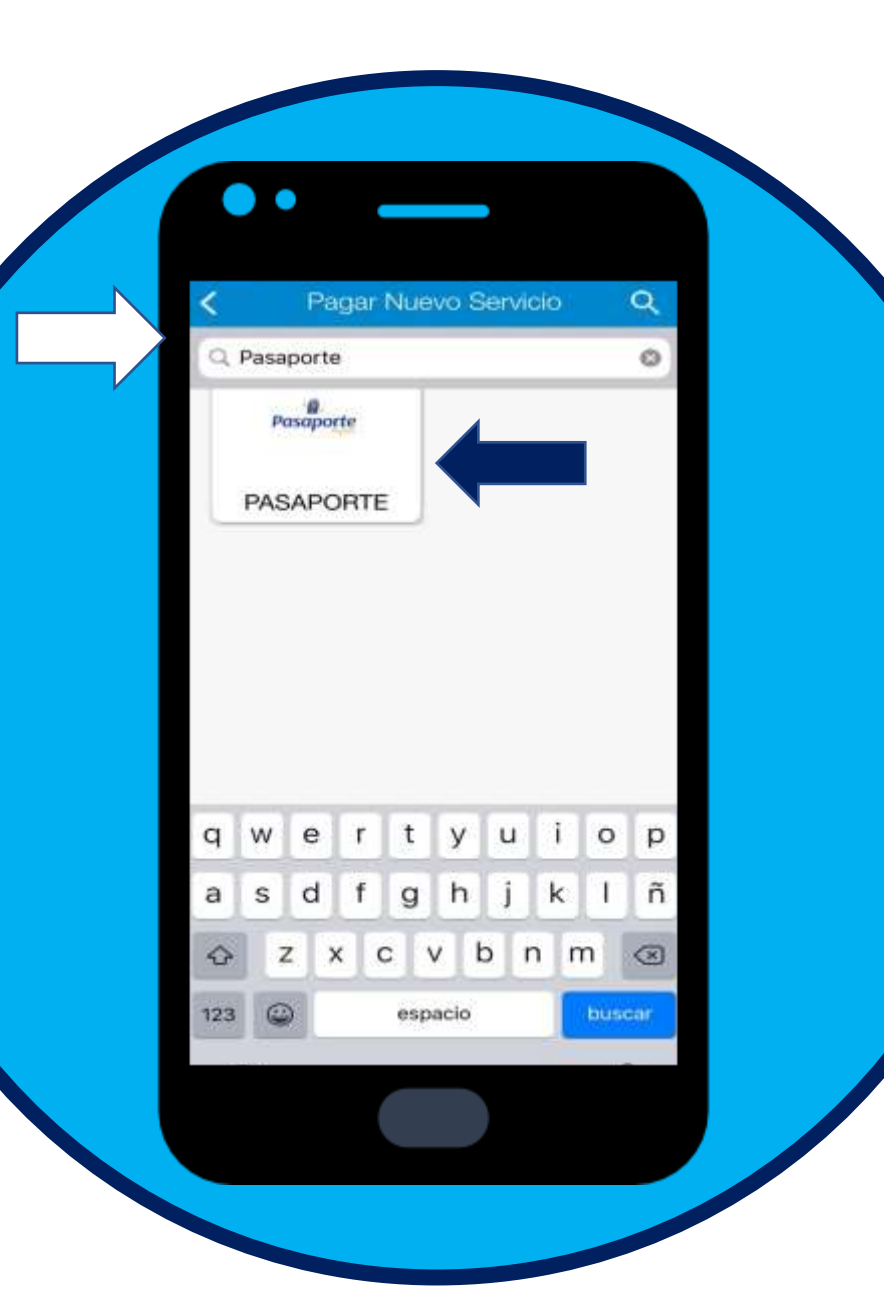

## Complete sus datos: Número de CI, Nro de Celular y el Monto

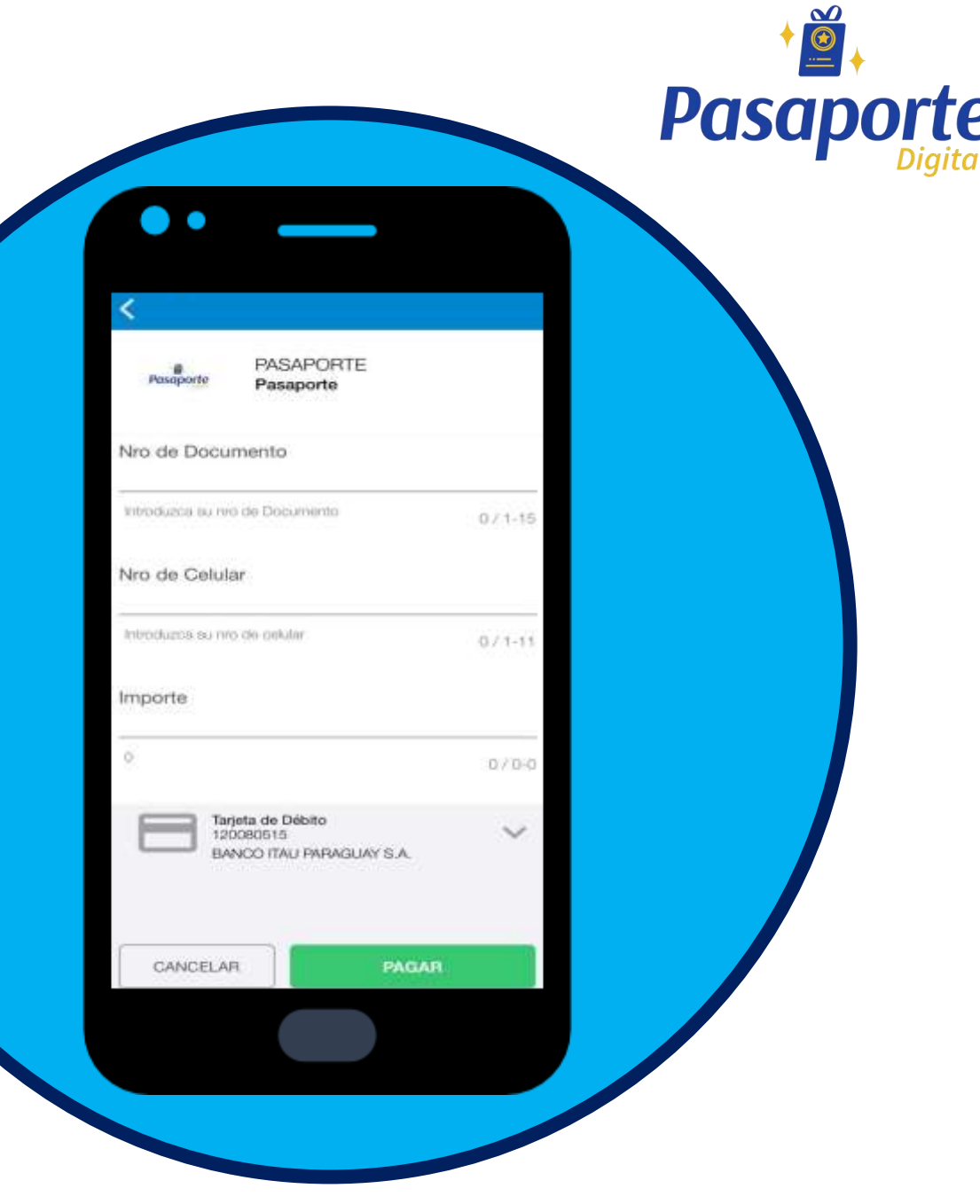

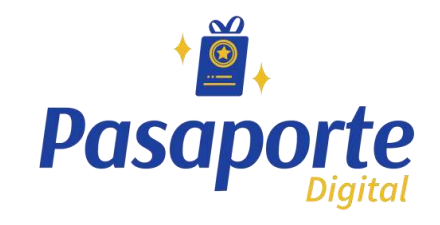

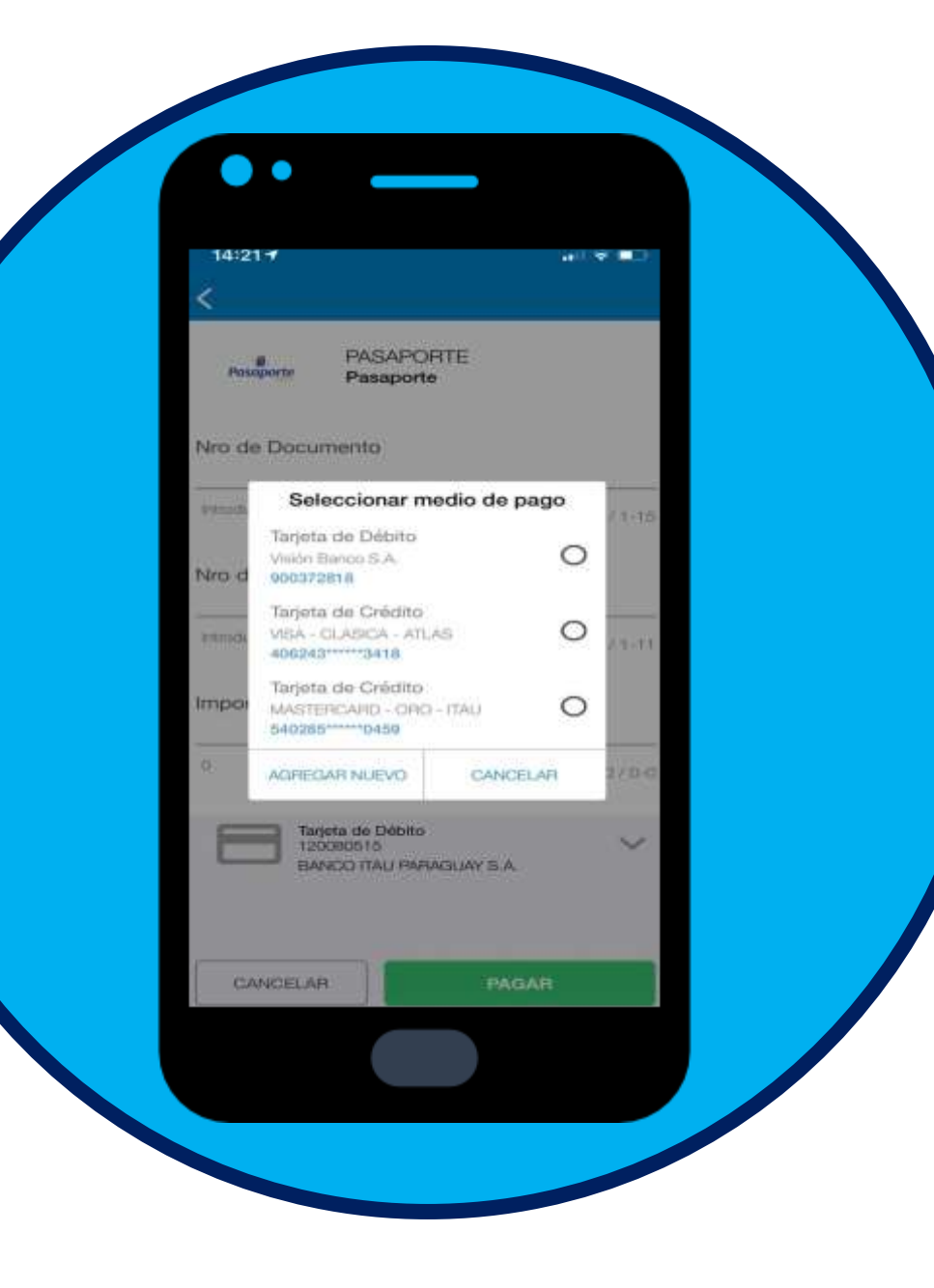

# Puede seleccionar con qué Tarjeta de Débito o Crédito quiere pagar

### Una vez seleccionado presione Pagar

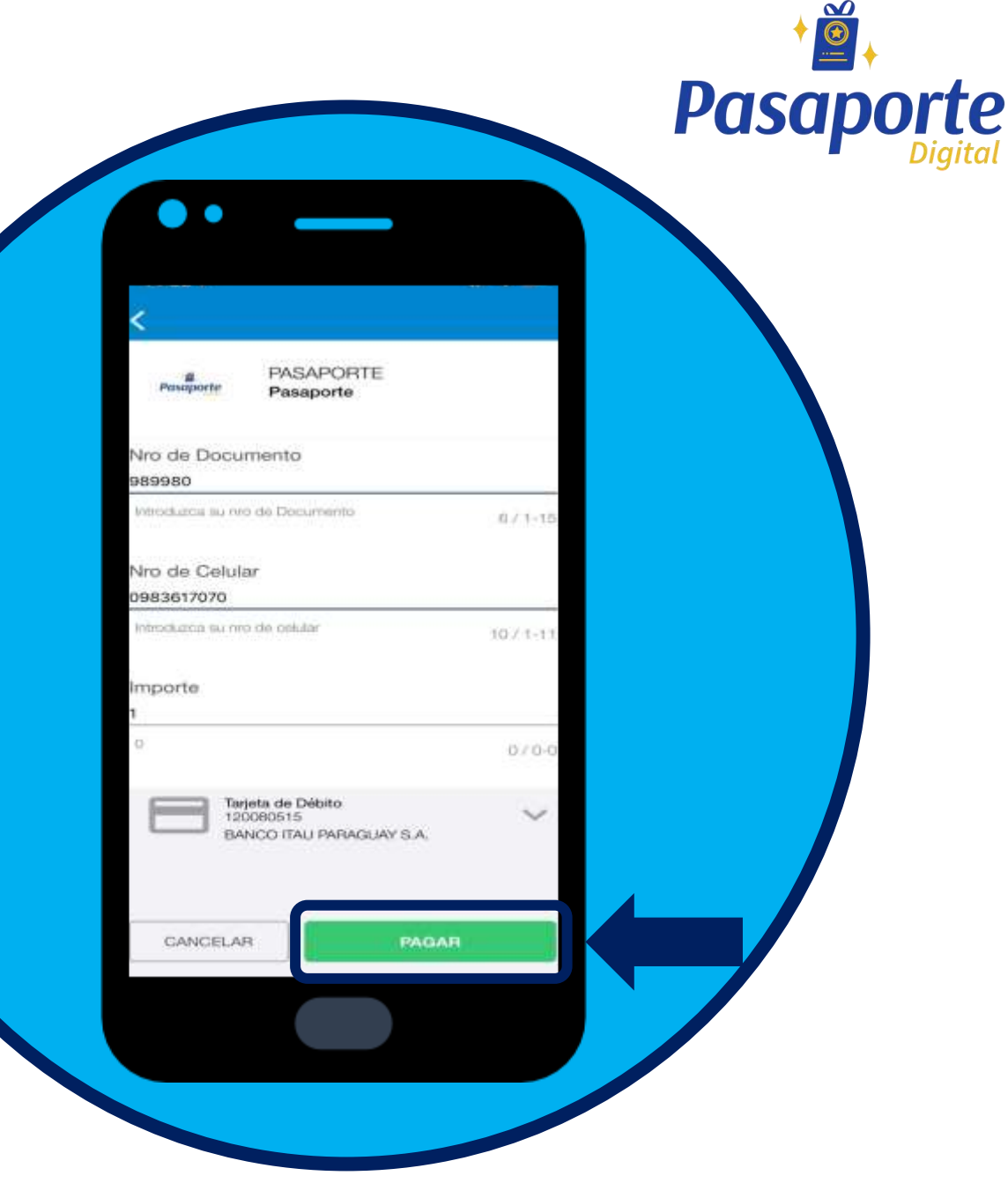

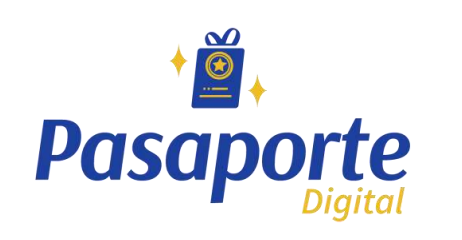

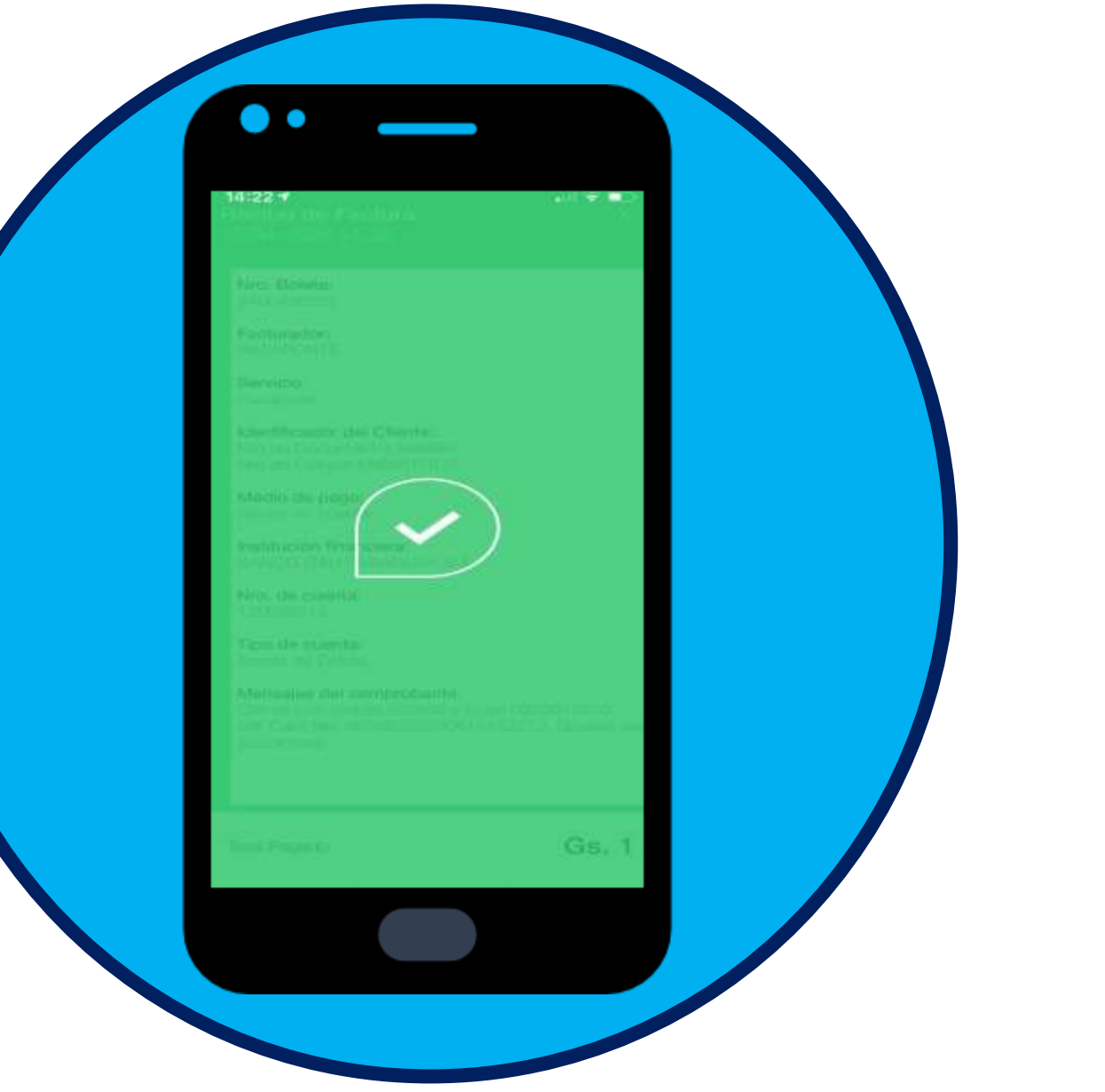

#### Listo, Pagado.

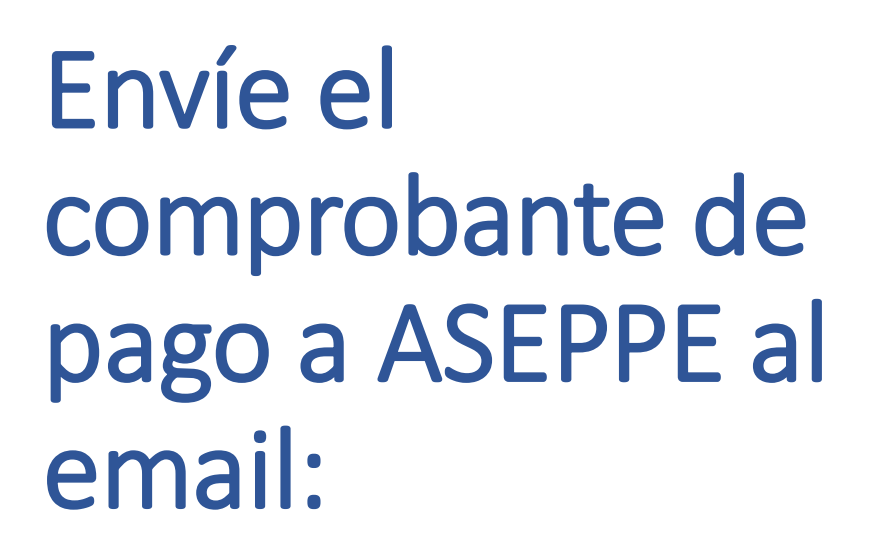

#### info@aseppe.org.py

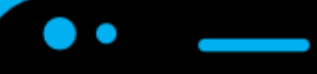

Recibo de Factura 5/04/2020 14:22

Nro. Boleta: 2400436322

Facturador: PASAPORTE

Servicio: Pasaporte

Identificador del Cliente: Nro de Documento: 989980 Nrg de Celulan 0983617070

Medio de pago: Débito en cuenta

Institución financiera: BANDO ITALI PARAGUAY S.A.

Nro, de cuenta: 120080515

Tipo de cuenta: Tarieta de Débito

Mensajes del comprobante: Cliente con cedula 989980 y movil 0983617070. Gift Card Nro 98998020200415142212. Gracias po su comprat

Total Pagado

Gs. 1

**Pasaporte** 

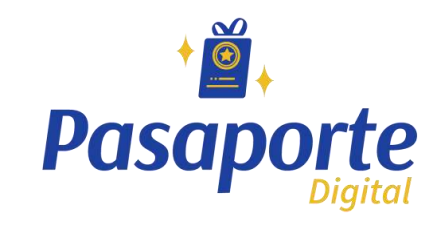

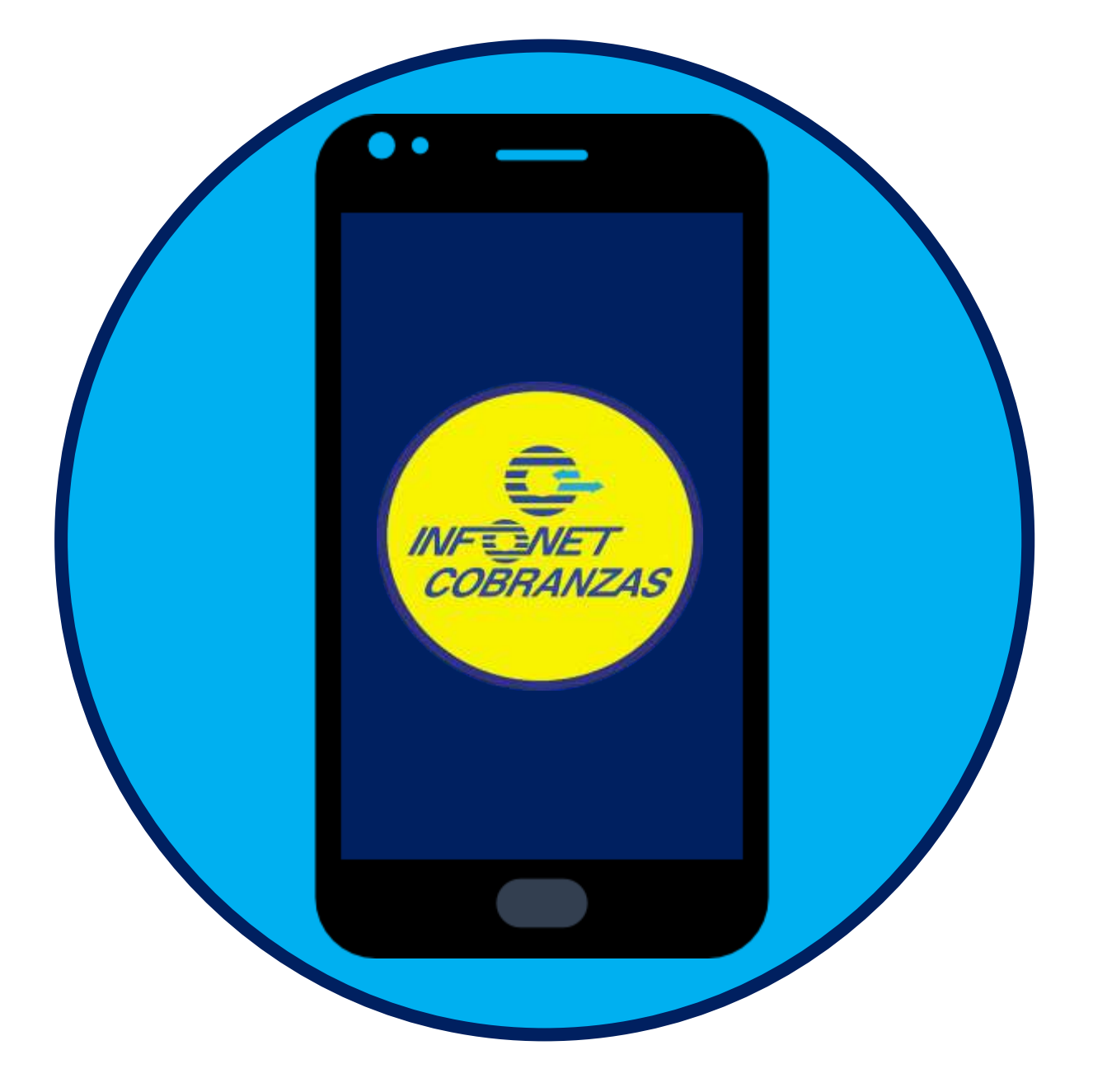

También puede pagar en efectivo en todas las bocas de la RED INFONET

#### Encontra aquí el punto más cercano en TODO EL PAIS.

<https://www.infonet.com.py/locations>